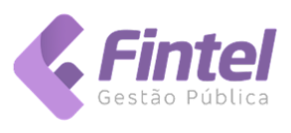

### Índice:

- APRESENTAÇÃO
	- o SERVIÇOS DISPONÍVEIS
		- Enviar Lote de RPS Síncrono
		- Geração de NFS-e
		- Cancelamento de NFS-e
		- Substituição de NFS-e
		- Consulta de NFS-e por RPS
		- Consulta de NFS-e Servicos Prestados
		- Consulta de NFS-e Serviços Prestados por faixa
		- Consulta de NFS-e Serviços Tomados ou Intermediados
	- o PERGUNTAS FREQUENTES • ESPECIFICAÇÕES TÉCNICAS
	- o Modelo Nacional
	- o Endereço do Web Service
	- o Interfaces do Web Service (WSDL)
	- o Tamanho Máximo das Mensagens XML
	- Schemas XML
- Outras Informações TABELA DE ERROS E ALERTAS

### APRESENTAÇÃO

Este manual tem como objetivo apresentar a definição das especificações e critérios técnicos necessários para utilização do Web Service do Sistema de Nota Fiscal de Serviços Eletrônica (NFS-e) disponibilizado pela Prefeitura para as empresas prestadoras de serviços.

Através do Web Service as empresas podem integrar seus próprios sistemas de informações com o Sistema de NFS-e da Prefeitura. Desta forma, consegue-se automatizar o processo de emissão, consulta e cancelamento de NFS-e.

O Web Service e todos os seus serviços, referenciados nesse documento, são baseados no modelo nacional de NFS-e versão 2.01, definido pela Associação Brasileira de Secretários e Dirigentes das Finanças dos Municípios das Capitais (ABRASF) e pela Receita Federal do Brasil (RFB).

### SERVIÇOS DISPONÍVEIS

A descrição completa destes métodos pode ser obtida diretamente do Manual de Integração da ABRASF, disponível em: [https://ws.maringa.fintel.com.br](https://ws.maringa.fintel.com.br/)

Todos os serviços a seguir exigem o uso de Certificados Digitais ICP-Brasil para autenticação.

#### 1. **Enviar Lote de RPS Síncrono**

Esse serviço compreende a recepção do Lote de RPS. Quando efetuada a recepção, o Lote será processado e serão feitas as validações necessárias e geração das NFS-e.

#### 2. **Geração de NFS-e**

Esse serviço compreende a recepção do RPS. Quando efetuada a recepção, e serão feitas as validações necessárias do RPS e geração das NFS-e.

#### 3. **Cancelamento de NFS-e**

Esse serviço permite o cancelamento direto de uma NFS-e sem a sua substituição por outra.

4. **Substituição de NFS-e**

Esse serviço permite o cancelamento de uma NFS-e com sua substituição por outra.

5. **Consulta de NFS-e por RPS**

Esse serviço efetua a consulta de uma NFS-e a partir do número de RPS que a gerou.

### 6. **Consulta de NFS-e – Serviços Prestados**

Esse serviço permite a obtenção de determinada NFS-e já gerada.

### 7. **Consulta de NFS-e – Serviços Prestados - por faixa**

Esse serviço permite a obtenção de determinada NFS-e já gerada.

### 8. **Consulta de NFS-e – Serviços Tomados ou Intermediados**

A funcionalidade de consulta de NFS-e retorna informações de uma ou mais NFS-e conforme os parâmetros de pesquisa que podem ser a identificação da própria nota; identificação do prestador; identificação do tomador ou identificação do intermediário do serviço.

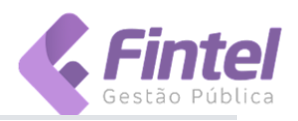

## ESPECIFICAÇÕES TÉCNICAS

#### 1. Modelo Nacional

O Modelo Nacional de NFS-e, elaborado pela ABRASF em conjunto com a Receita Federal, descreve a arquitetura de comunicação com o contribuinte e a estrutura de dados utilizada pelo Web Service, detalhando: os conceitos, premissas e regras de negócios envolvidas; as funcionalidades e os serviços disponibilizados; os padrões técnicos de comunicação, certificação e assinatura digital; a estrutura, esquema e validação das mensagens XML; o modelo conceitual e operacional de uso dos Web Services; os formatos e padrões adotados e; os tipos simples e complexos utilizados.

Os documentos descritivos do Modelo Nacional - Modelo de Integração - podem ser obtidos através do endereço eletrônico: [https://ws.maringa.fintel.com.br](https://ws.maringa.fintel.com.br/)

2. Endereço Eletrônico

O endereço eletrônico do Web Service disponibilizado pela Prefeitura é:

Produção: <https://nfse-ws.ecity.maringa.pr.gov.br/v2.01>

Homologação: [https://ws.maringa.fintel.com.br/v2.01/](https://nfse-ws.hom-ecity.maringa.pr.gov.br/v2.01) - ATENÇÃO ESSE ENDEREÇO É TEMPORARIO!!

ATENÇÃO: Para acessar este endereço e utilizar o Web Service, é necessário se autenticar usando Certificado Digital ICP-Brasil, conforme explicado no Manual Nacional do Modelo de Integração

#### 3. Interfaces do WebService (WSDL)

As especificações de interface do WebService (WSDL) podem ser obtidas, mediante o uso de Certificados Digitais ICP-Brasil, através do endereço eletrônico:

Produção: <https://nfse-ws.ecity.maringa.pr.gov.br/v2.01/?wsdl>

Homologação: [https://ws.maringa.fintel.com.br/v2.01//?wsdl](https://nfse-ws.hom-ecity.maringa.pr.gov.br/v2.01/?wsdl) ATENÇÃO ESSE ENDEREÇO É TEMPORARIO!!

4. Tamanho Máximo das Mensagens XML

O tamanho máximo permitido para o envio de mensagem XML pelo Web Service é de 512 KB.

5. Schemas XML

Todos os schemas XML utilizados pelo Web Service podem ser obtidos no endereço eletrônico:

[http://www.abrasf.org.br/arquivos/publico/NFS-e/Versao\\_2.01/schema\\_xml\\_nfse\\_v2-01.zip](http://www.abrasf.org.br/arquivos/publico/NFS-e/Versao_2.01/schema_xml_nfse_v2-01.zip)

6. Exemplos

Diversos exemplos de mensagens XML (pedido e retorno) de cada um dos métodos disponibilizados podem ser obtidos no endereço eletrônico:

#### https://maringa.fintel.com.br/nfs-e-xml-exemplos.zip

7. Outras Informações

Não deve ser inserido caractere não significativo para preencher o tamanho completo do campo, ou seja, zeros antes de número ou espaço em branco após a cadeia de caracteres.

A posição do campo é definida na estrutura do documento XML através de TAGs ( <tag>conteúdo</tag> ).

A regra constante do parágrafo anterior deverá estender-se para os campos para os quais não há indicação de obrigatoriedade e que, no entanto, seu preenchimento torna-se obrigatório seja condicionado à legislação específica ou ao negócio do contribuinte. Nesse caso, deverá constar a TAG com o valor correspondente e, para os demais campos, deverão ser eliminadas as TAGs.

Para reduzir o tamanho final do arquivo XML da NFS-e alguns cuidados de programação deverão ser assumidos:

- não incluir "zeros não significativos" para campos numéricos;
- não incluir "espaços" no início ou no final de campos numéricos e alfanuméricos;
- não incluir comentários no arquivo XML;
- não incluir anotação e documentação no arquivo XML (TAG annotation e TAG documentation);
- não incluir caracteres de formatação no arquivo XML ("line-feed", "carriage return", "tab", caractere de "espaço" entre as TAGs);
- para quebra de linha na exibição para os campos contendo caracteres Discriminacao e Outrasinformacoes, utilizar a sequência "\s\n".

#### As TAGs que permitirem valores nulos devem ser omitidas da estrutura XML a ser enviada quando seus valores forem nulos.

IMPORTANTE!!!!! ANTES DE UTILIZAR O WEBSERVICE O CONTRIBUINTE DEVE ACESSAR O ENDEREÇO ELETRÔNICO [https://ws.maringa.fintel.com.br](https://ws.maringa.fintel.com.br/) E FAZER O CADASTRAMENTO DE USUÁRIO. APÓS ACESSAR O SISTEMA PELA PRIMEIRA VEZ DEVERÁ COMPLETAR O PREENCHIMENTO DOS DADOS DO PRESTADOR E SOLICITAR AUTORIZAÇÃO PARA EMITIR NFS-E.

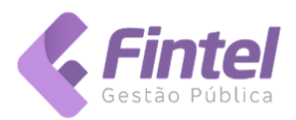

## TABELA DE ERROS E ALERTAS

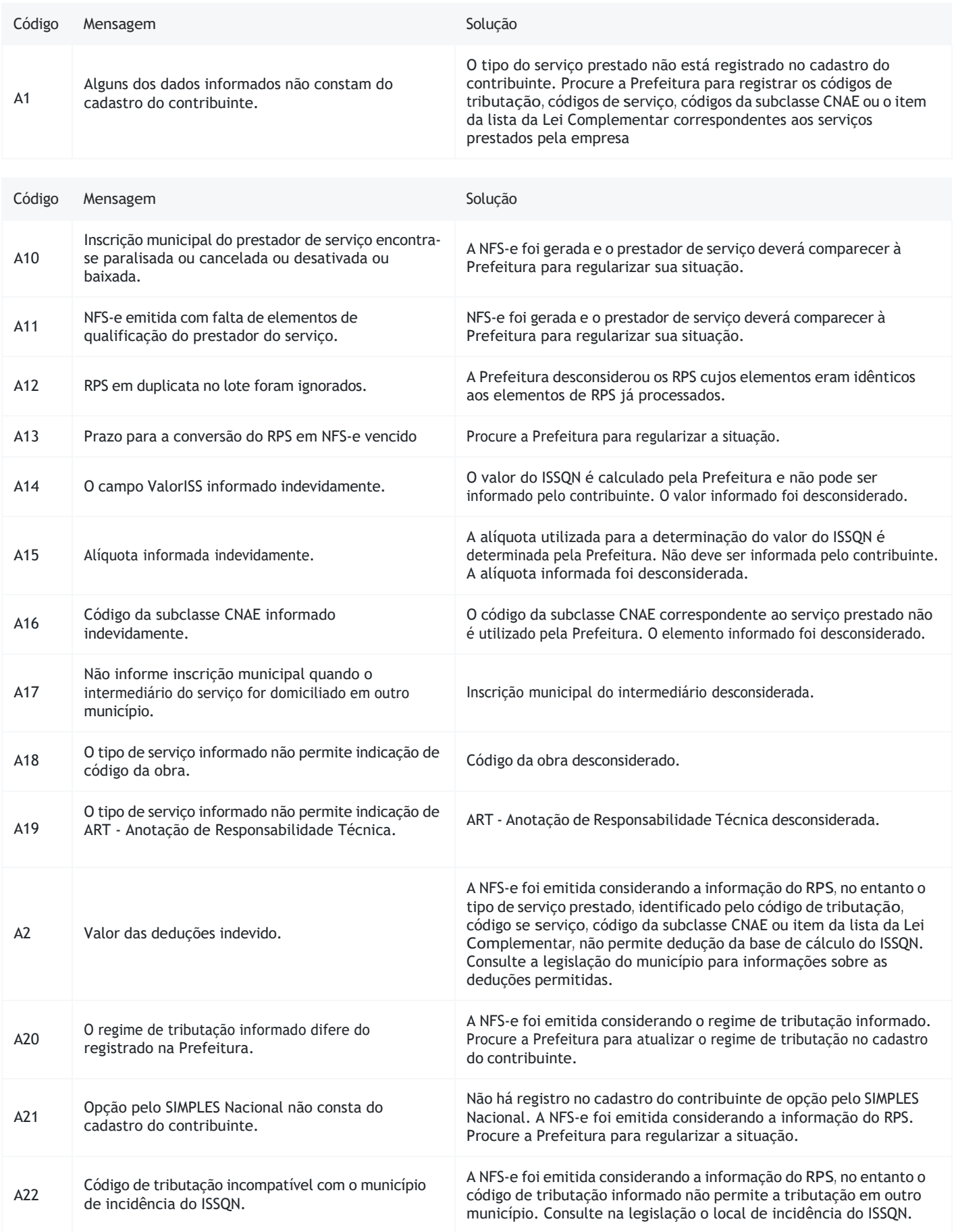

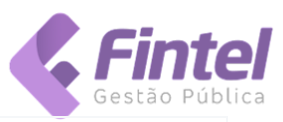

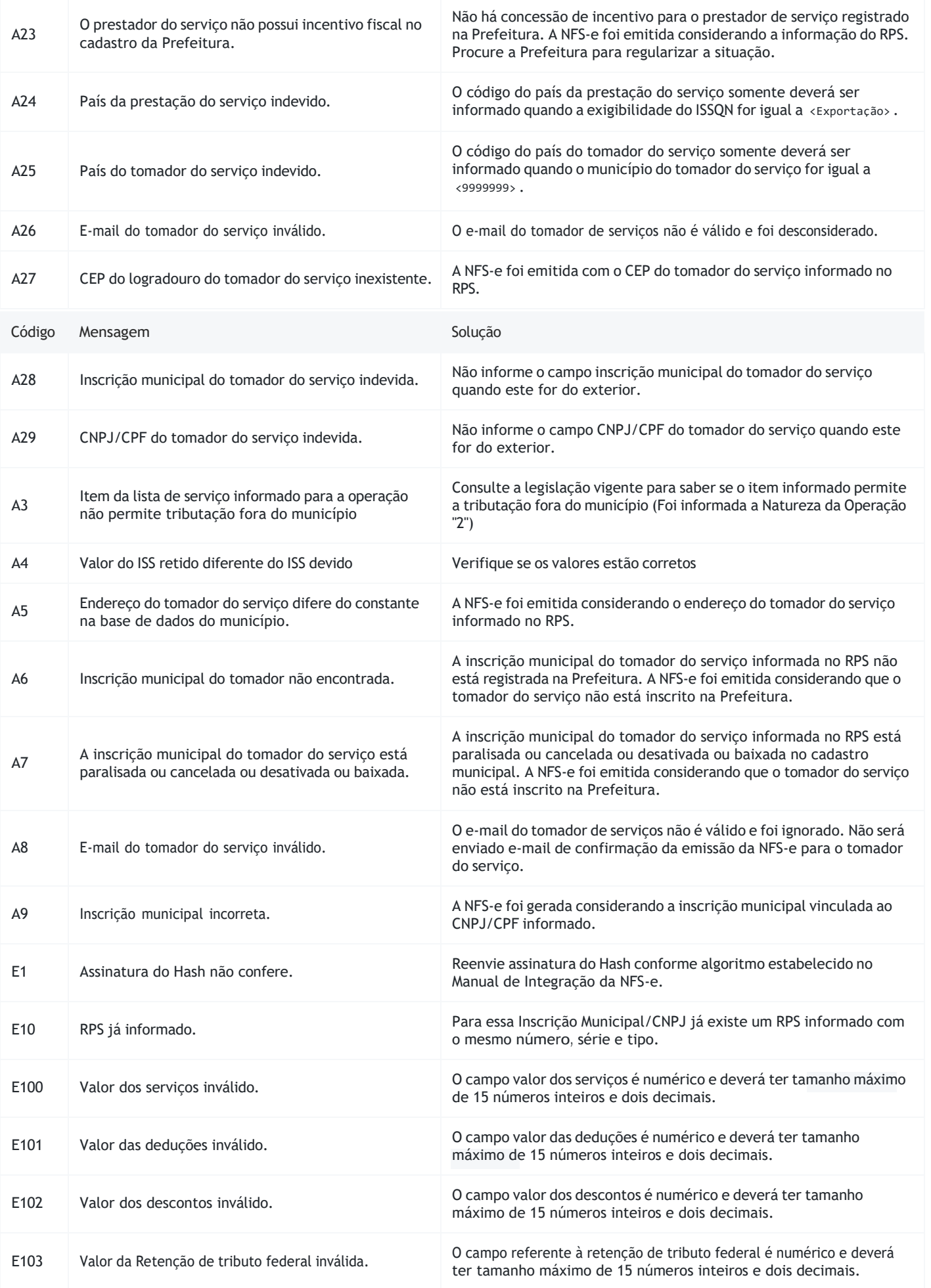

E118 Nome/Razão Social do tomador do serviço não

E119 Logradouro do endereço do tomador do serviço

inválido.

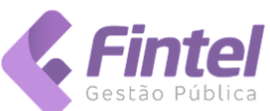

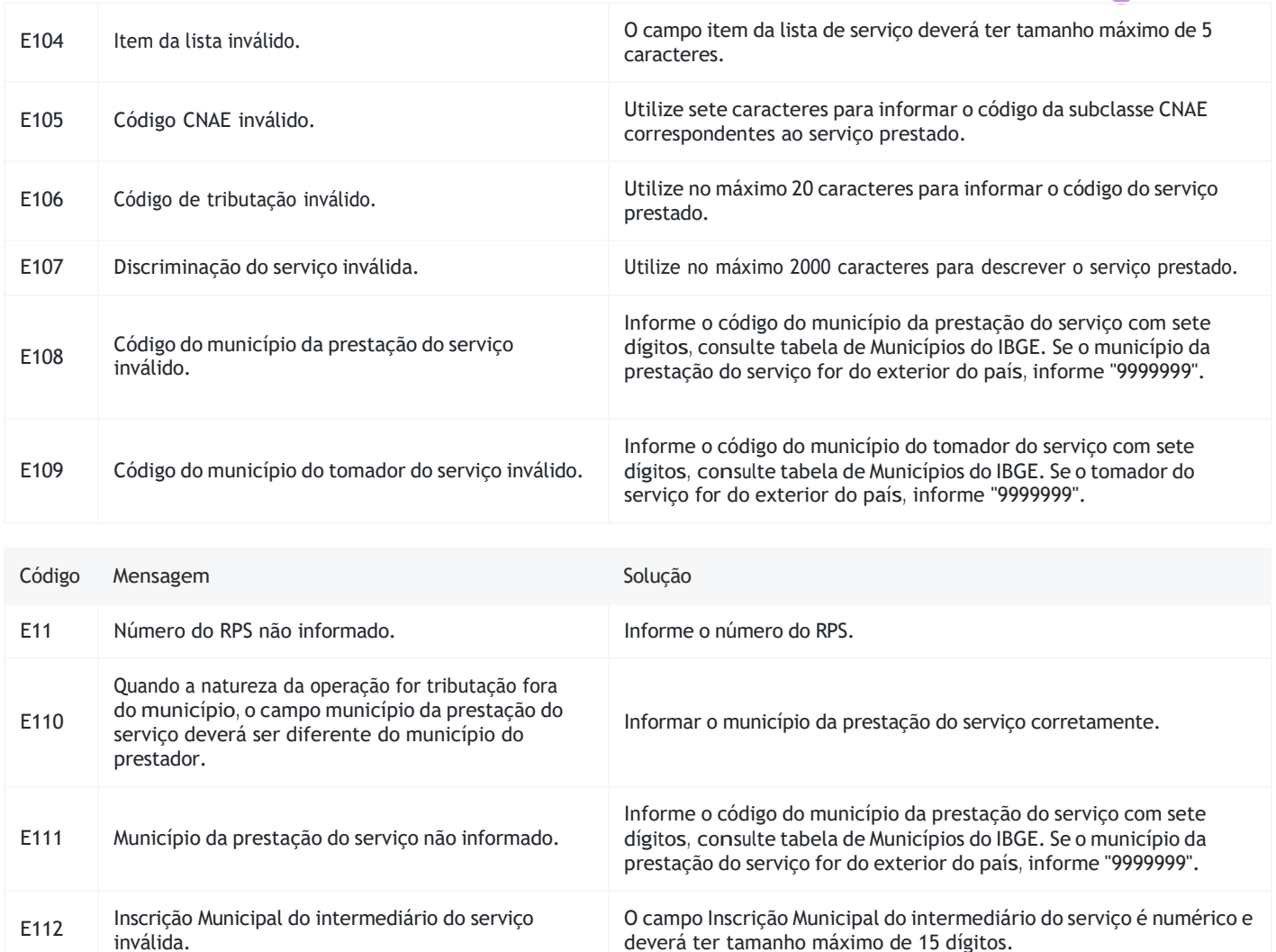

E113 Número do logradouro não informado. Para este tomador do serviço informe o número do logradouro.

E116 <sup>A</sup> UF do tomador do serviço incorreta. Informe corretamente a UF do tomador do serviço. Em caso de

E117 Nome/Razão Social do tomador do serviço inválida. Nome/Razão Social do tomador do serviço deverá ter tamanho

E12 Tipo do RPS não informado. Informe o tipo do RPS, conforme indicado na documentação da NFS-e.

E121 Complemento do endereço inválido. O campo complemento do endereço do tomador do serviço deverá ter

E122 Bairro do tomador do serviço inválido. <sup>O</sup> campo bairro do tomador do serviço deverá ter tamanho máximo de

60 caracteres.

E120 Número do logradouro inválido. <sup>O</sup> campo número do endereço do tomador do serviço deverá ter

máximo de 115 caracteres.

tamanho máximo de 10 caracteres.

tamanho máximo de 60 caracteres.

de 125 caracteres.

cidades do exterior preencher a UF com "EX" e a cidade com 9999999.

O campo endereço do tomador do serviço deverá ter tamanho máximo

Para este tomador do serviço informe o Nome/Razão Social.

E114 Bairro do tomador do serviço não informado. Para este tomador do serviço informe o bairro.

E115 UF do tomador do serviço não informada. Para este tomador do serviço informe a UF.

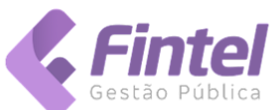

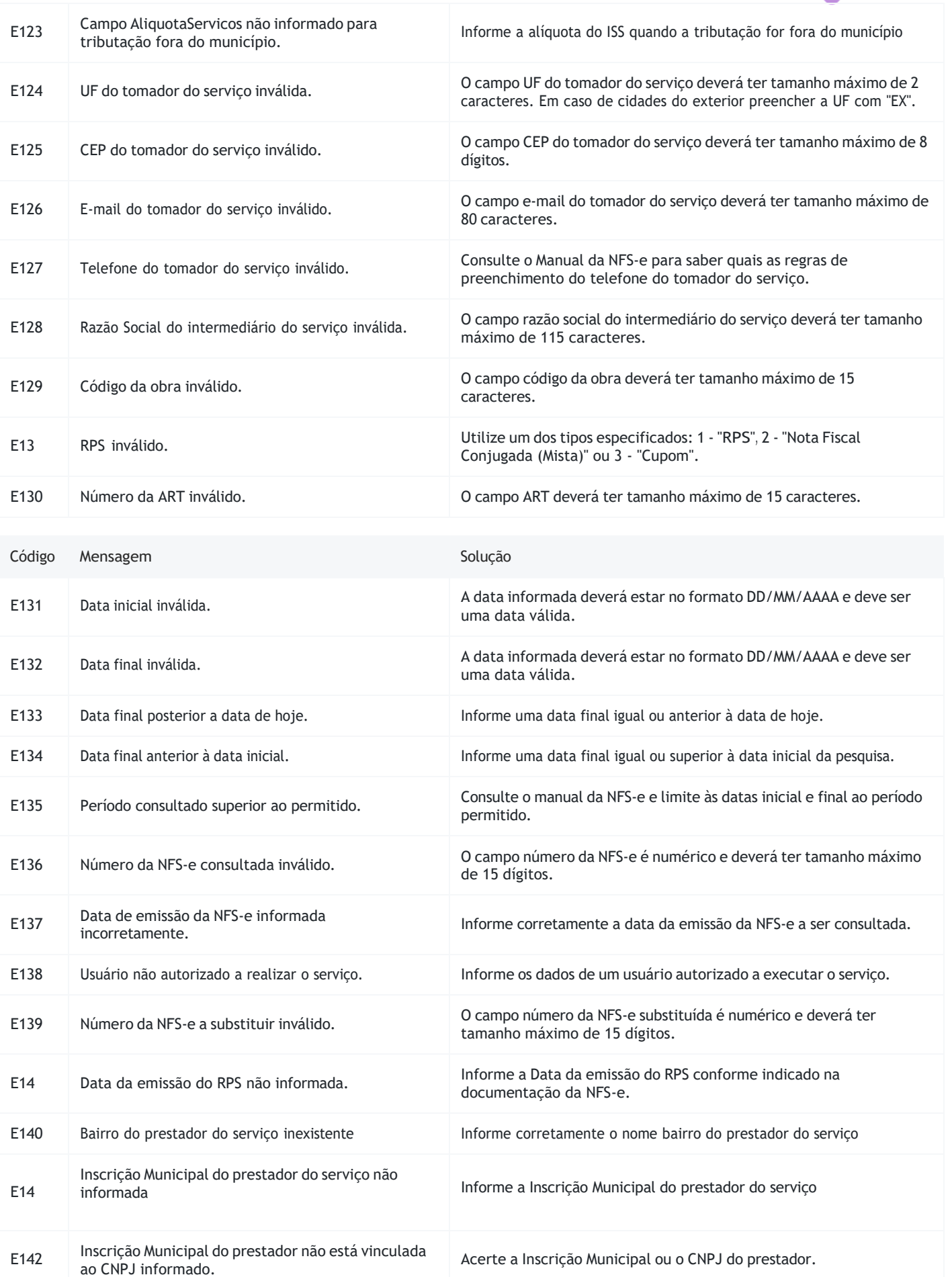

E143 Inscrição Municipal do tomador não está vinculada Acerte a Inscrição Municipal ou o CNPJ do tomador

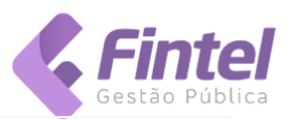

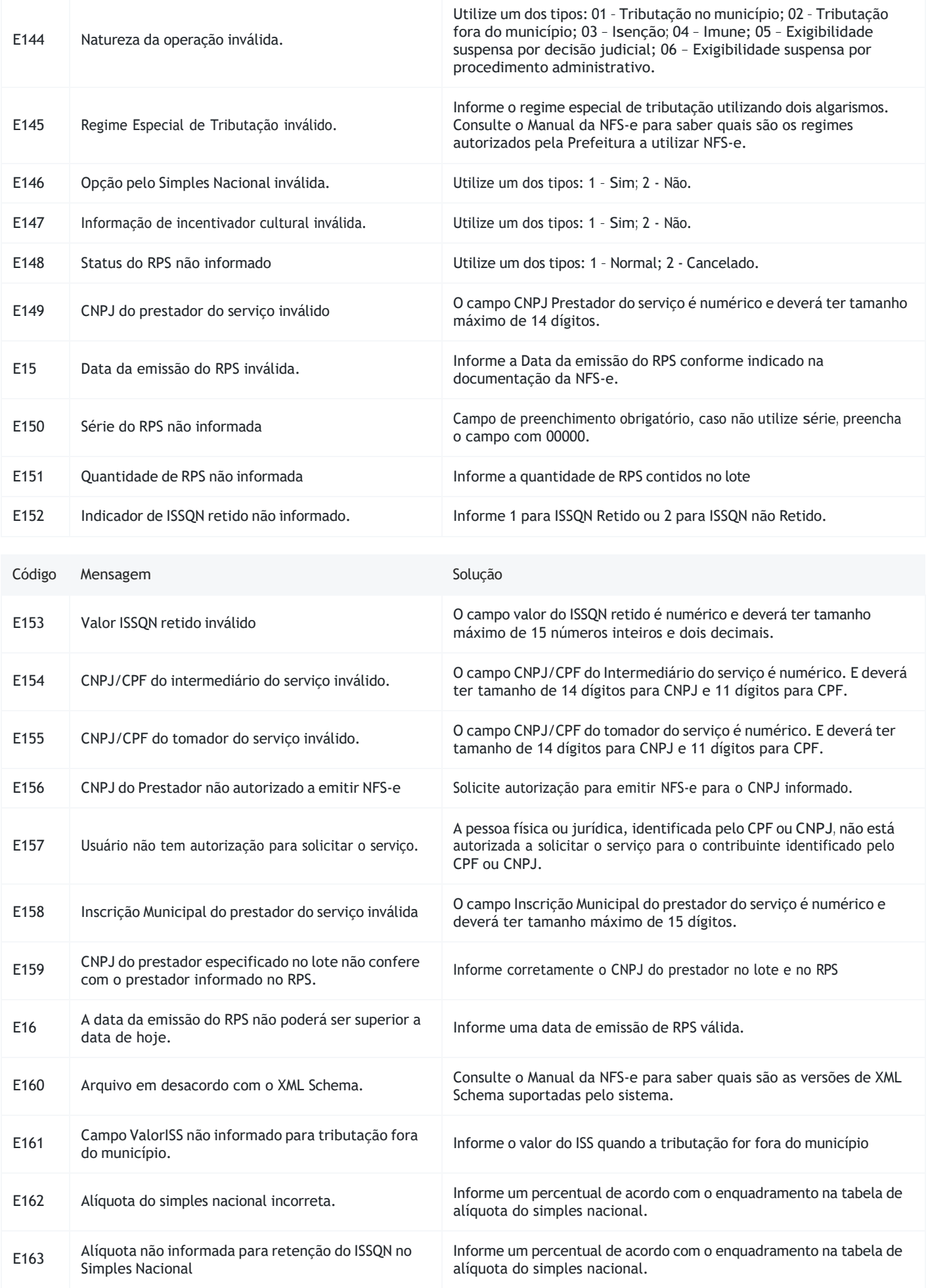

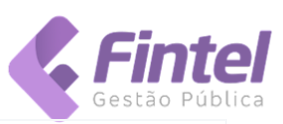

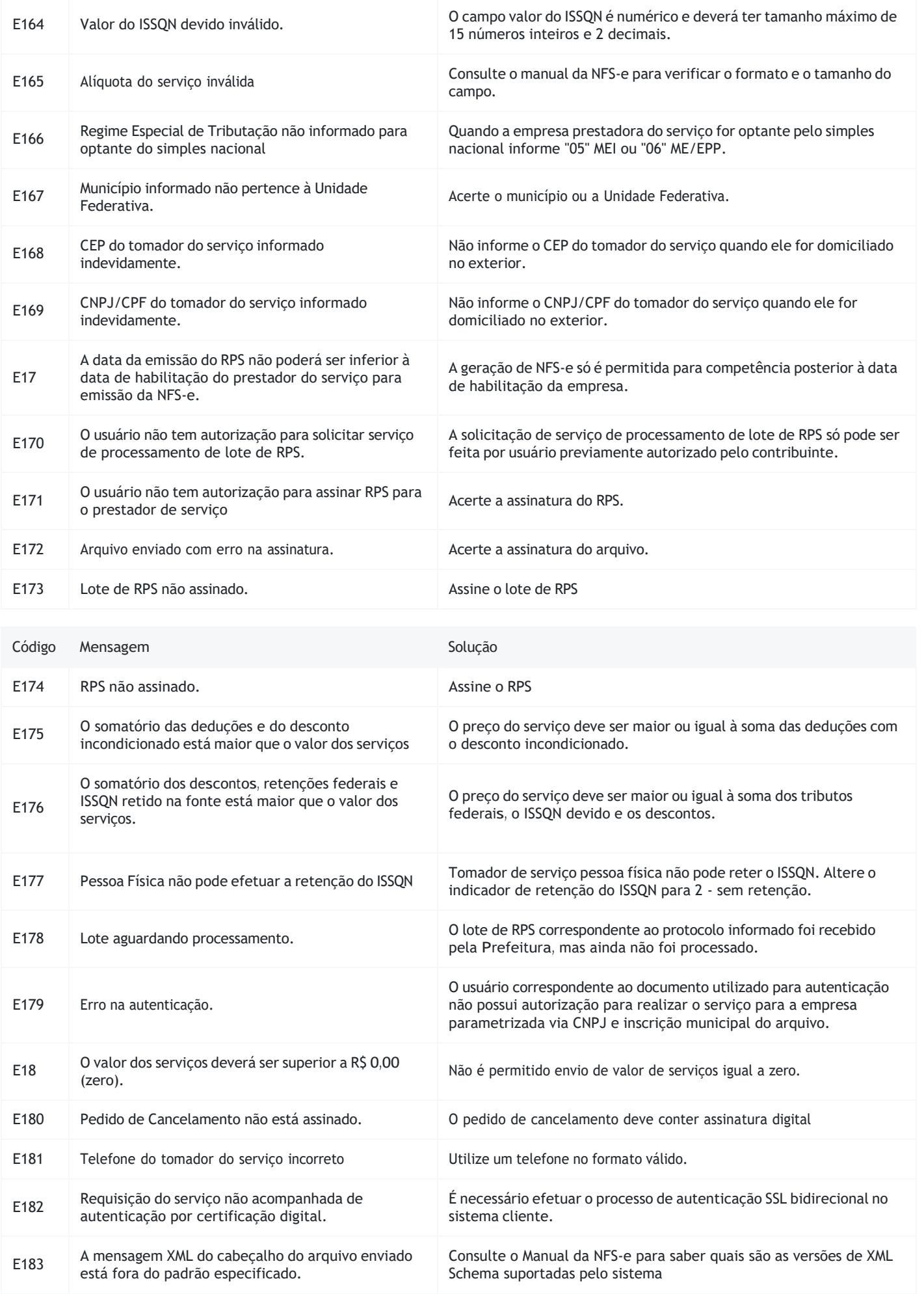

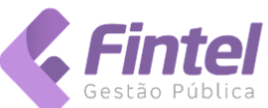

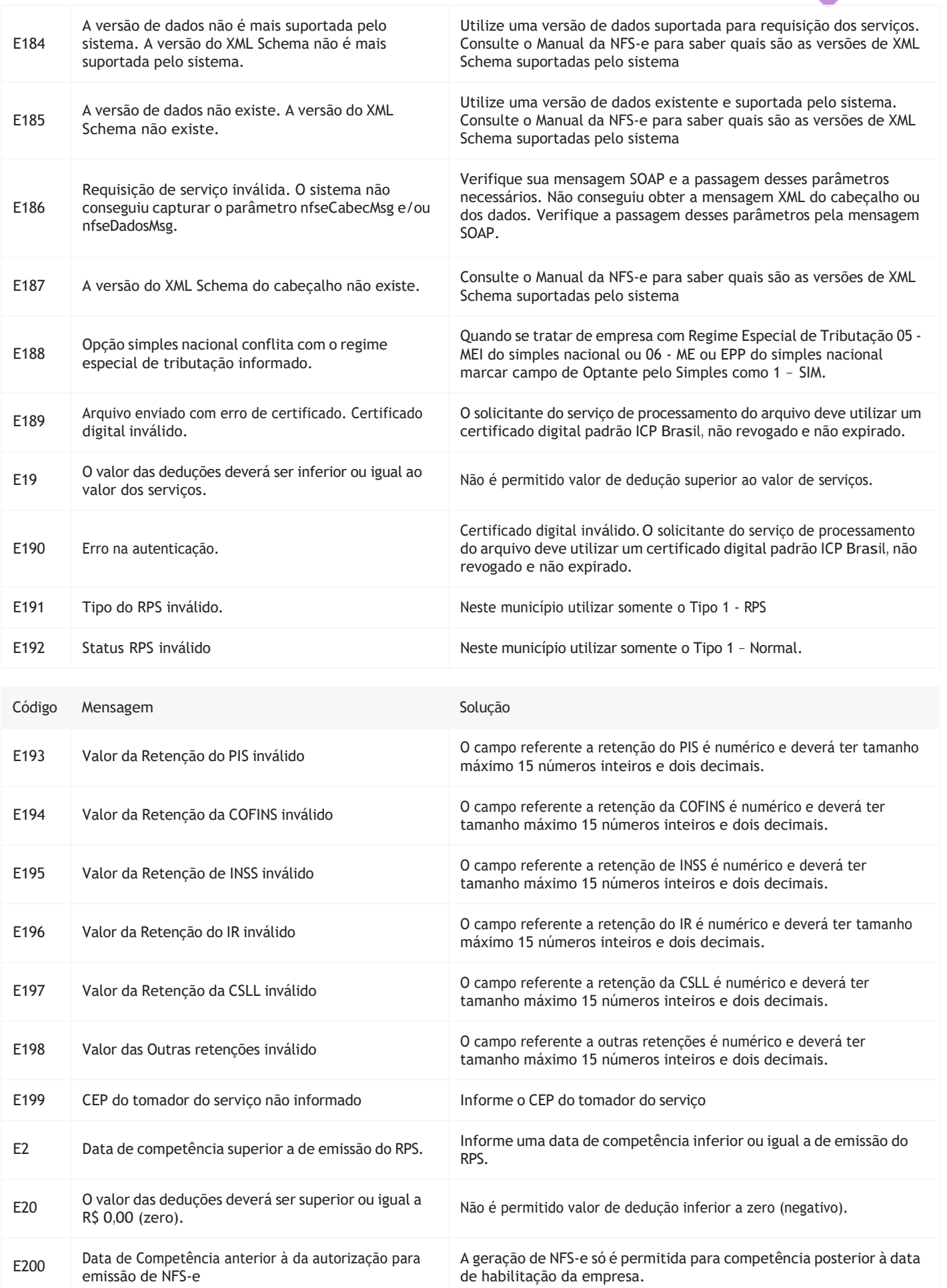

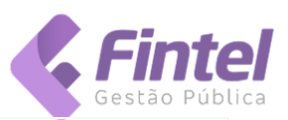

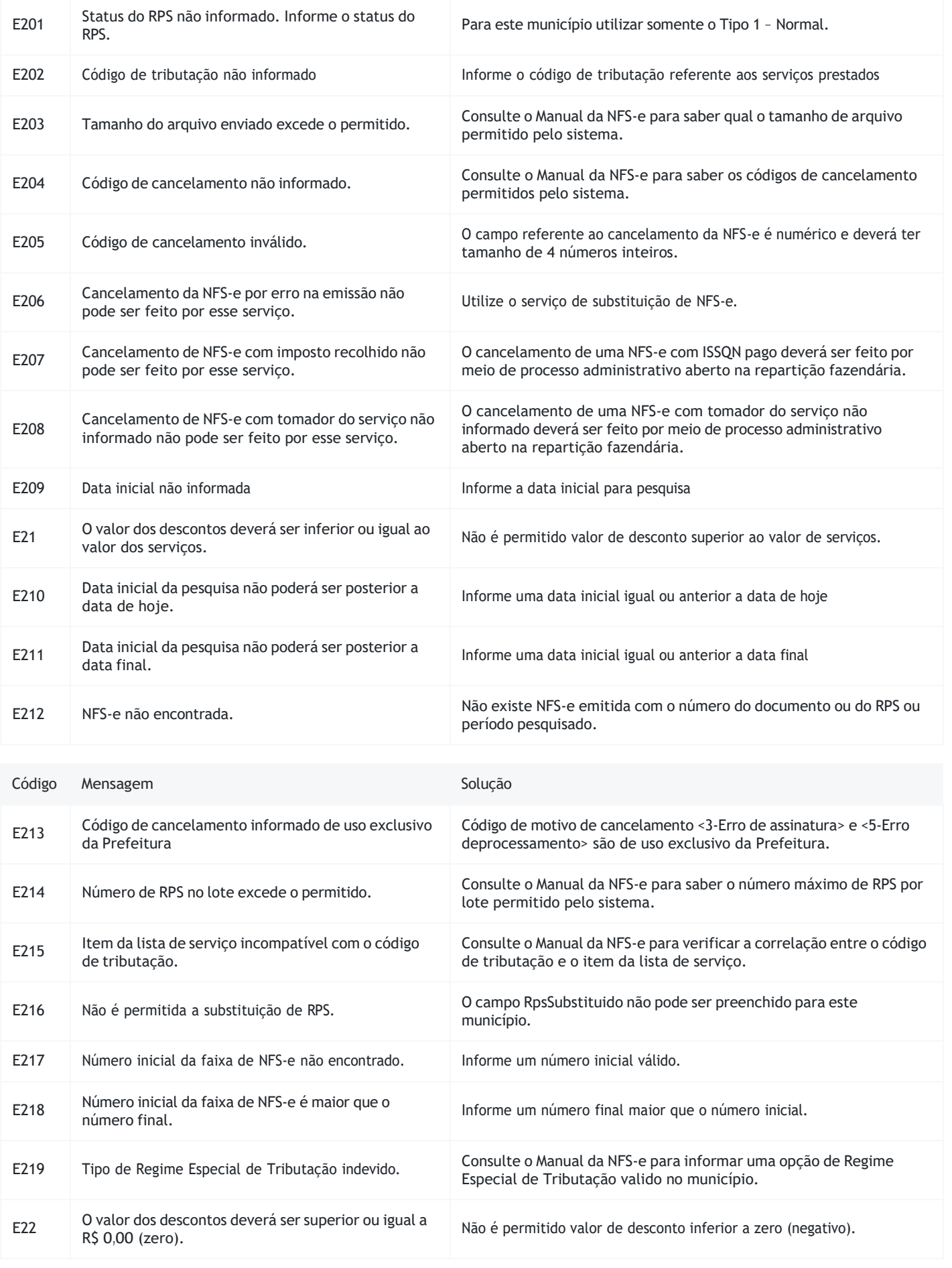

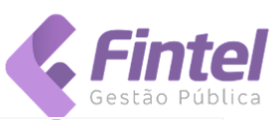

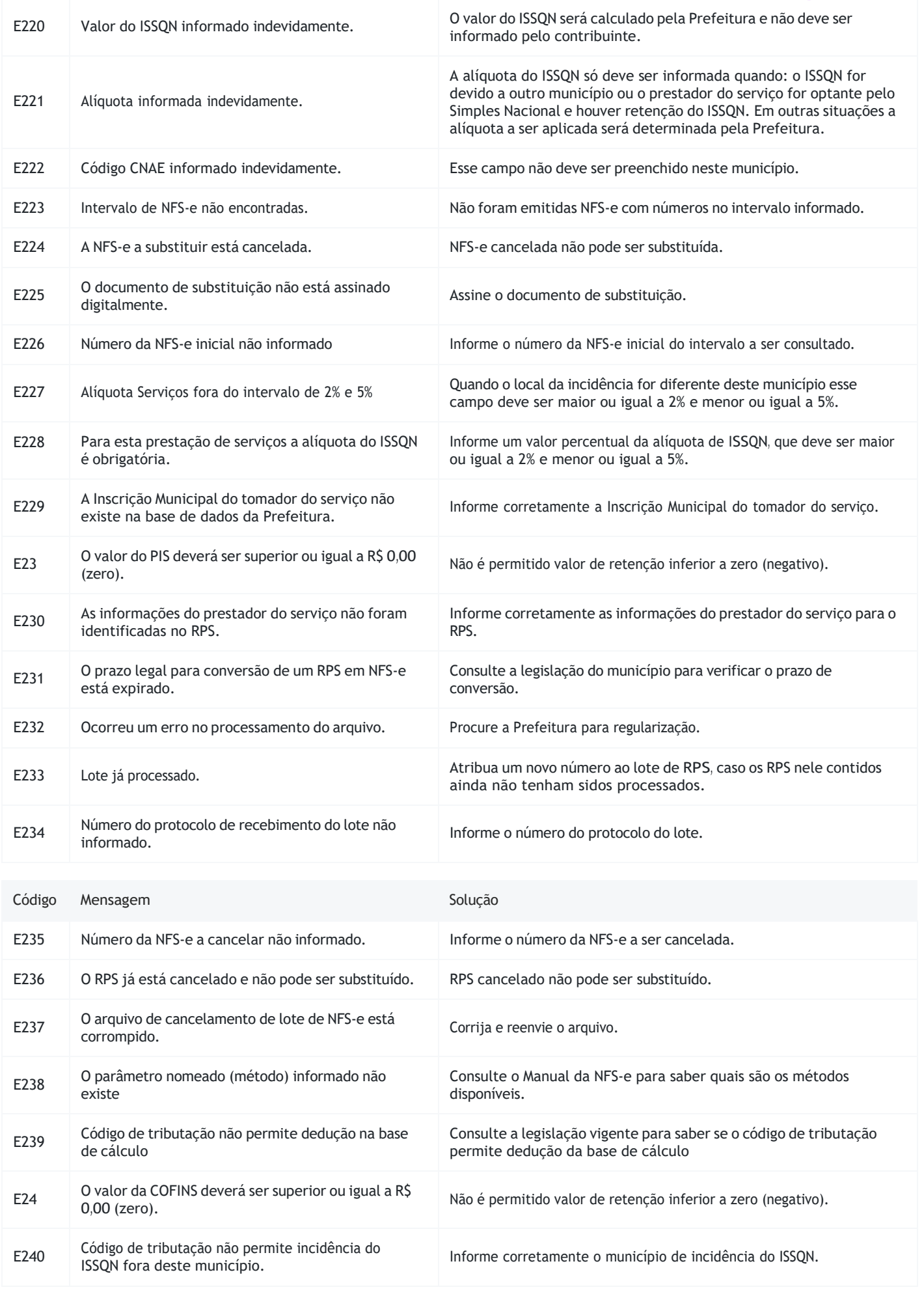

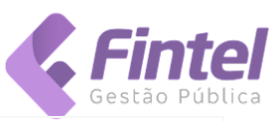

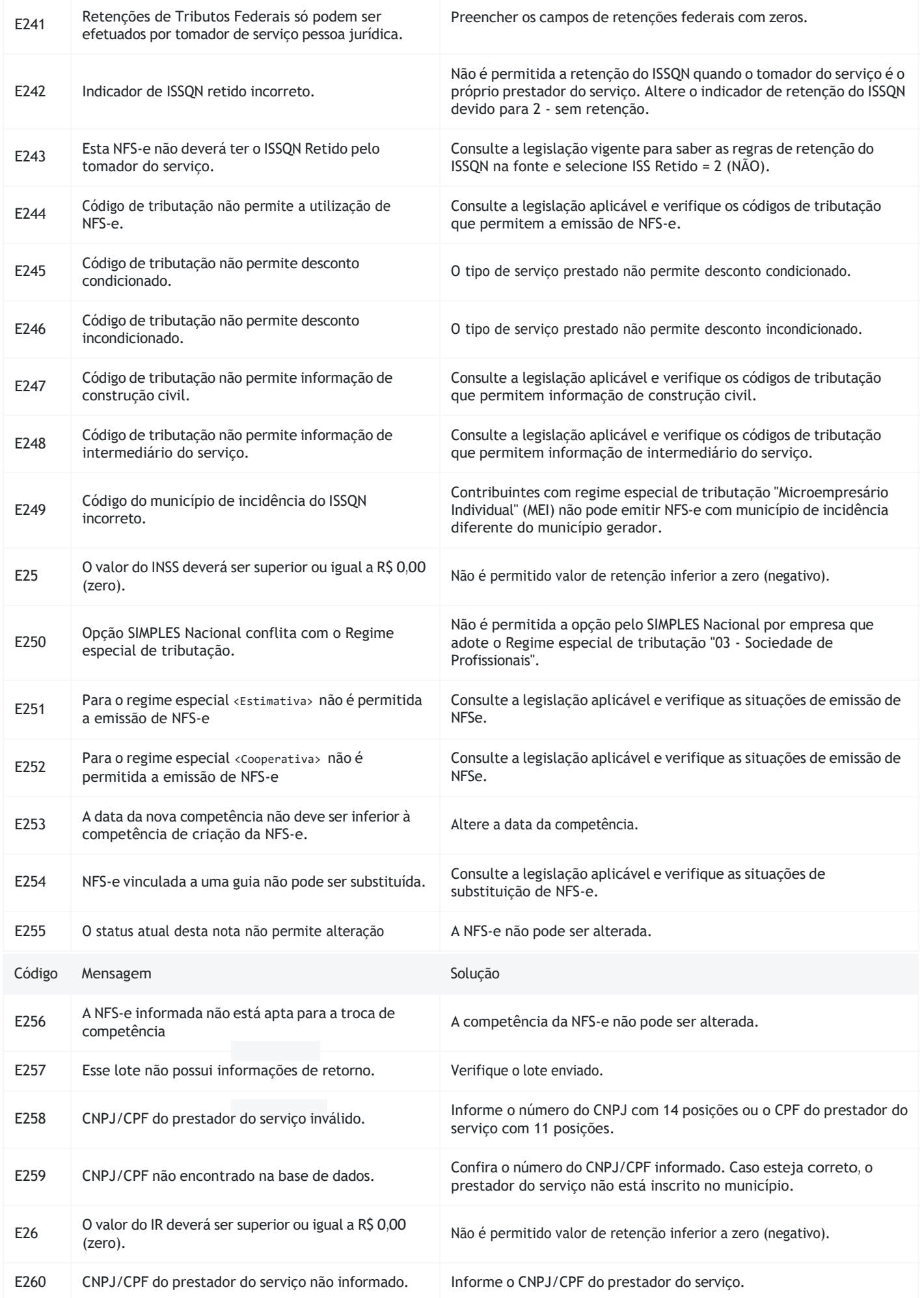

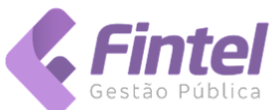

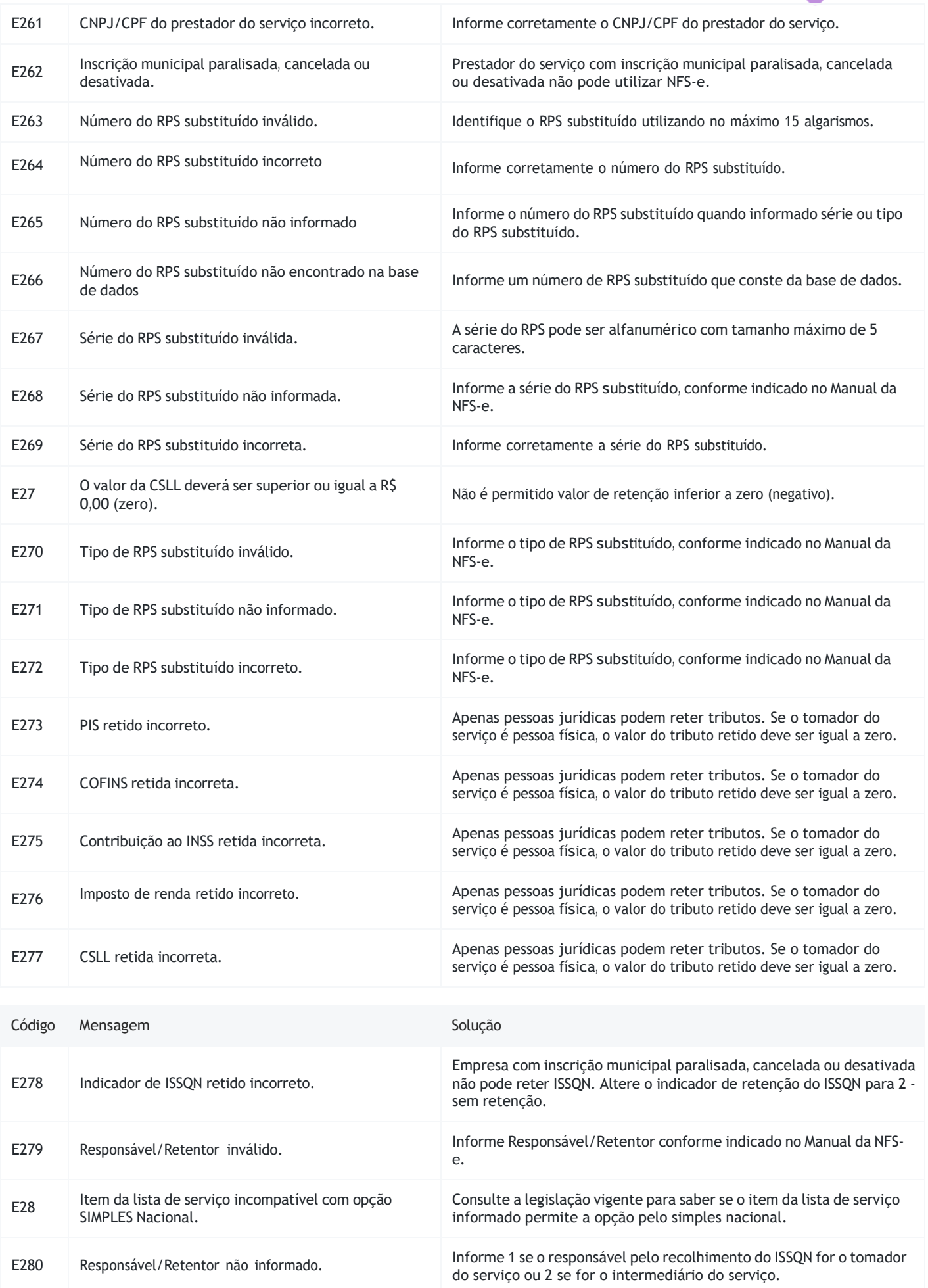

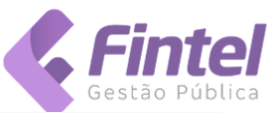

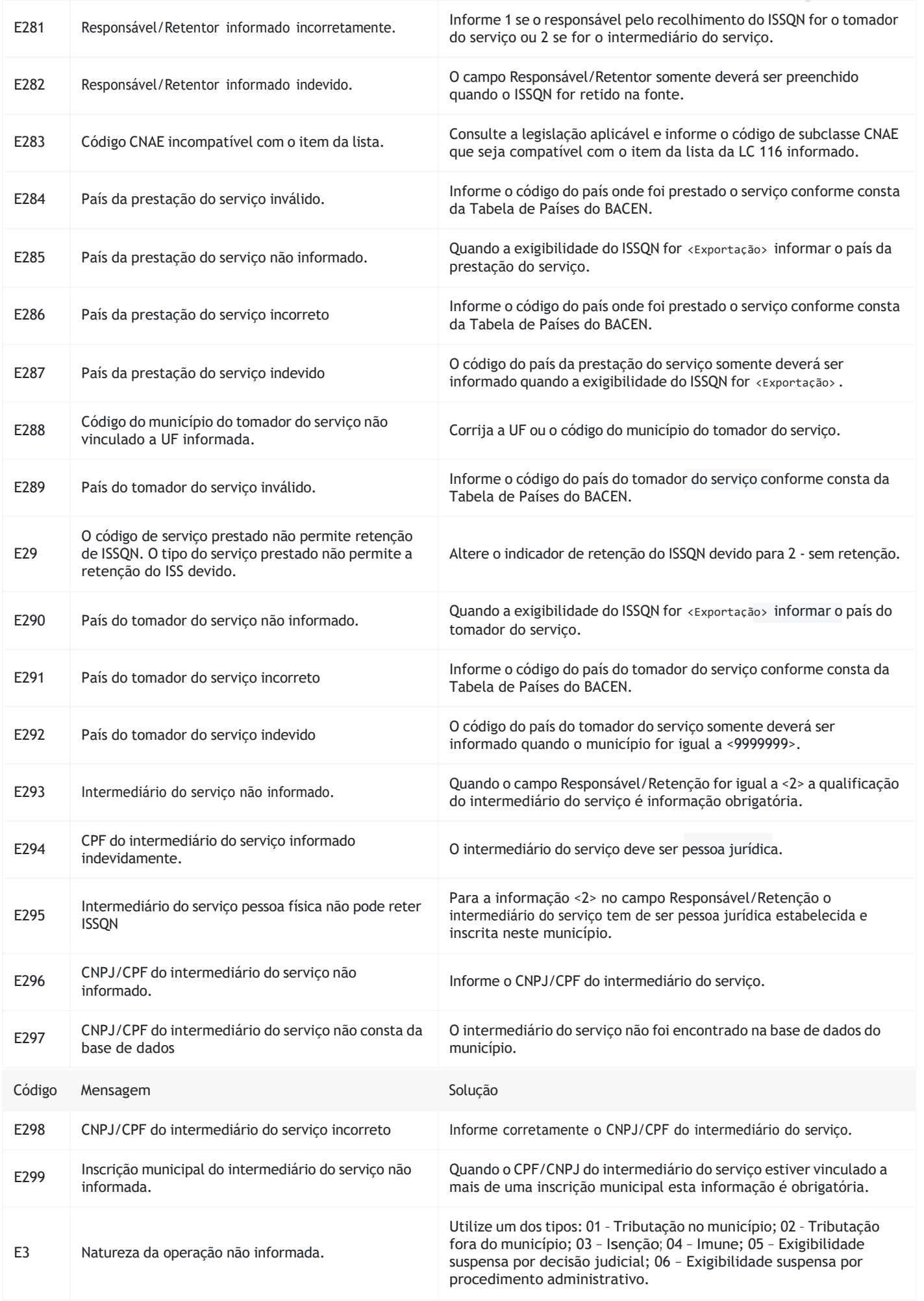

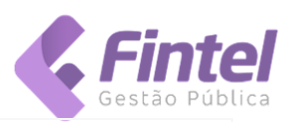

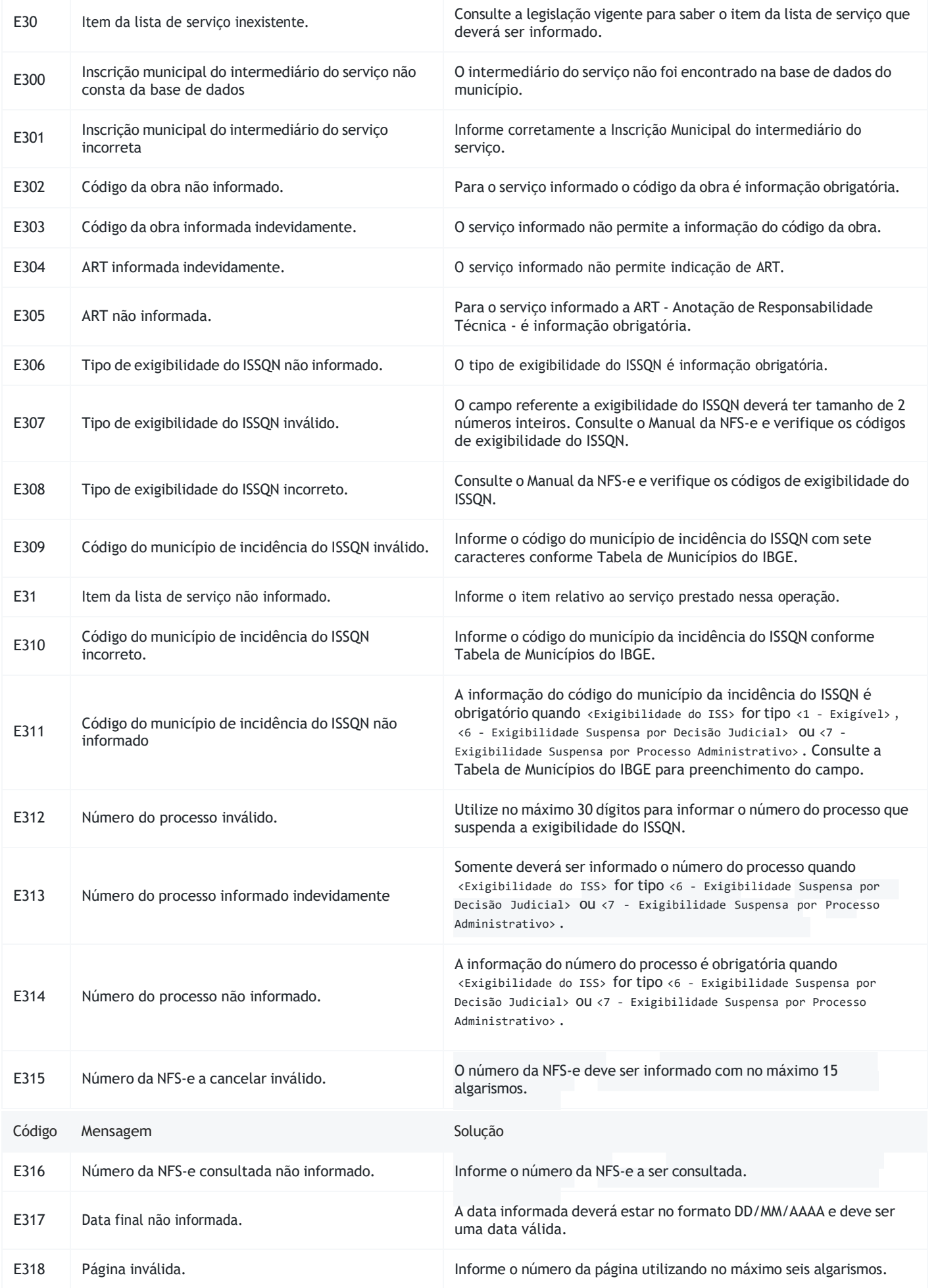

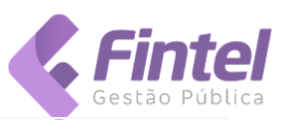

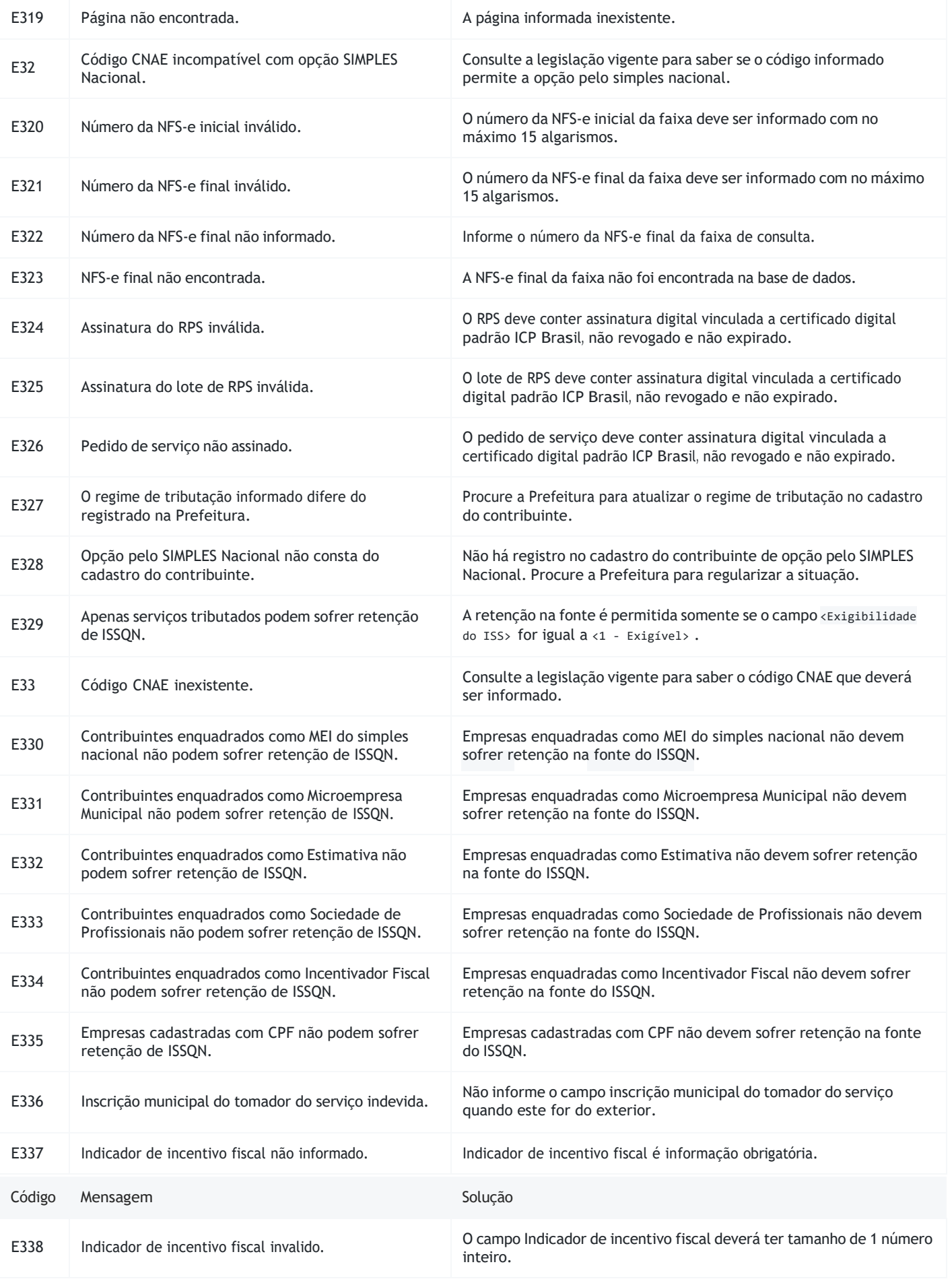

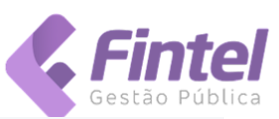

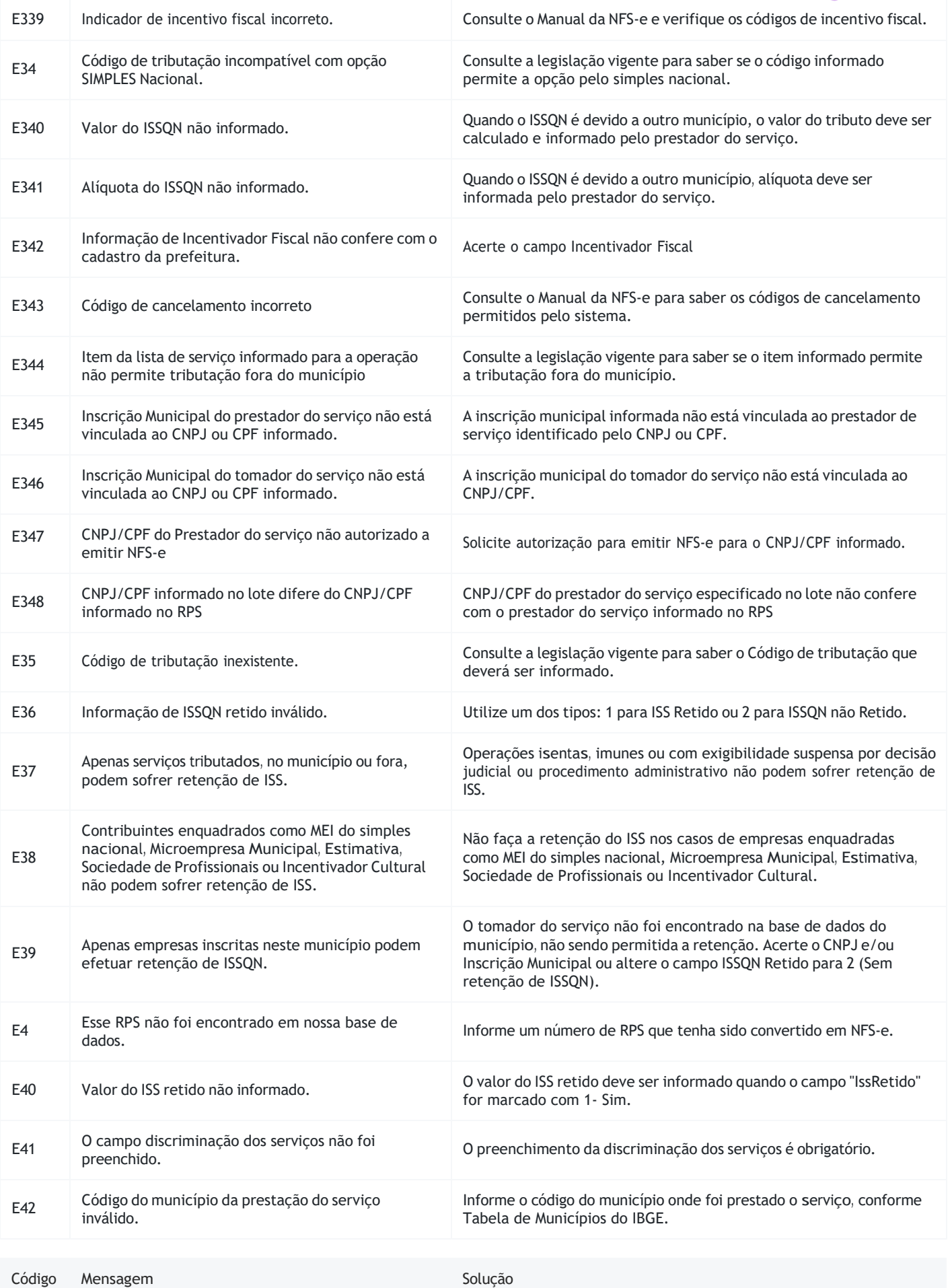

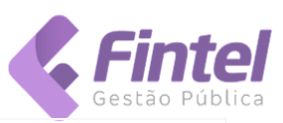

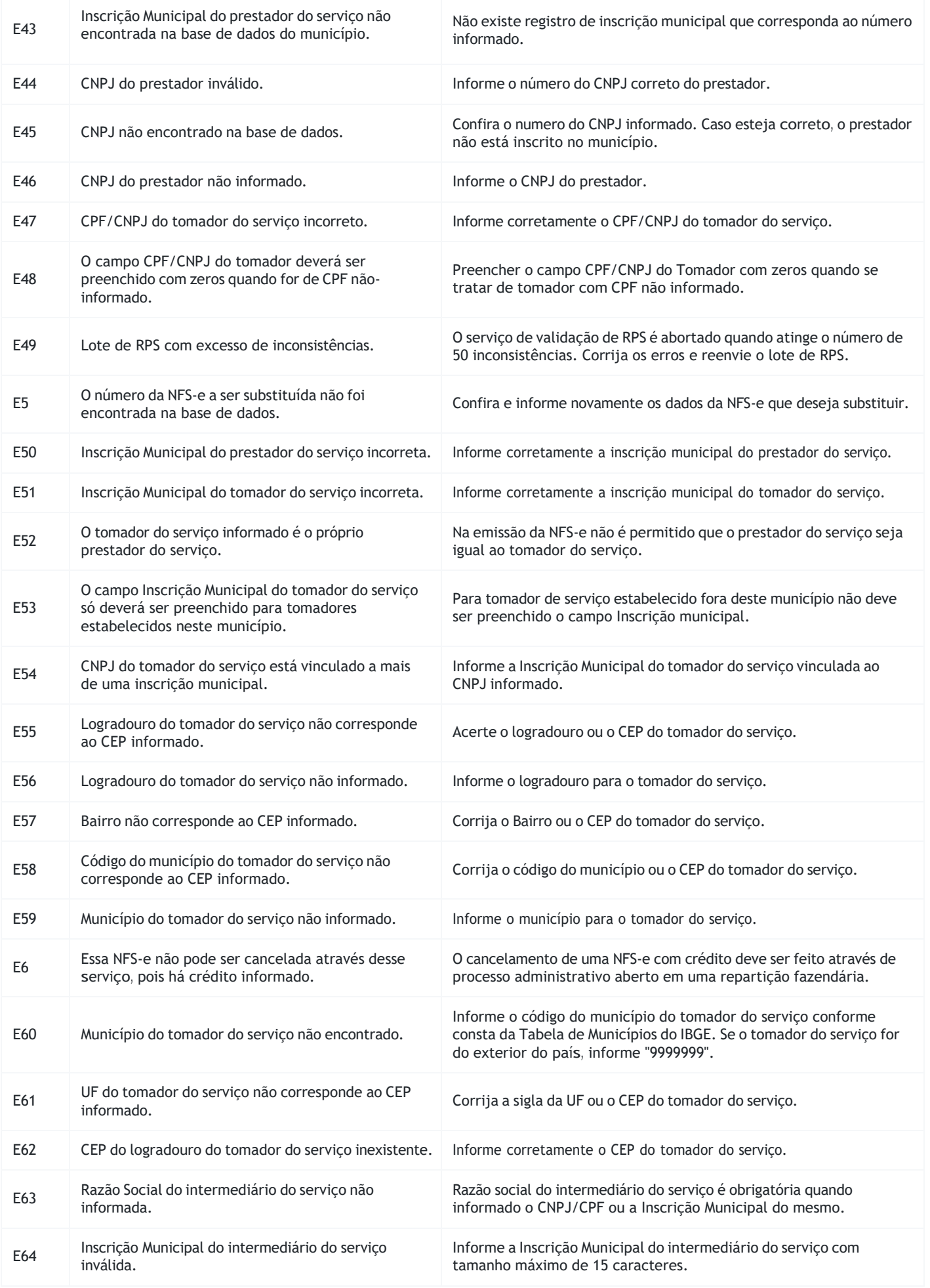

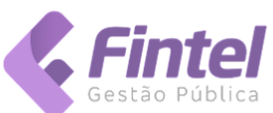

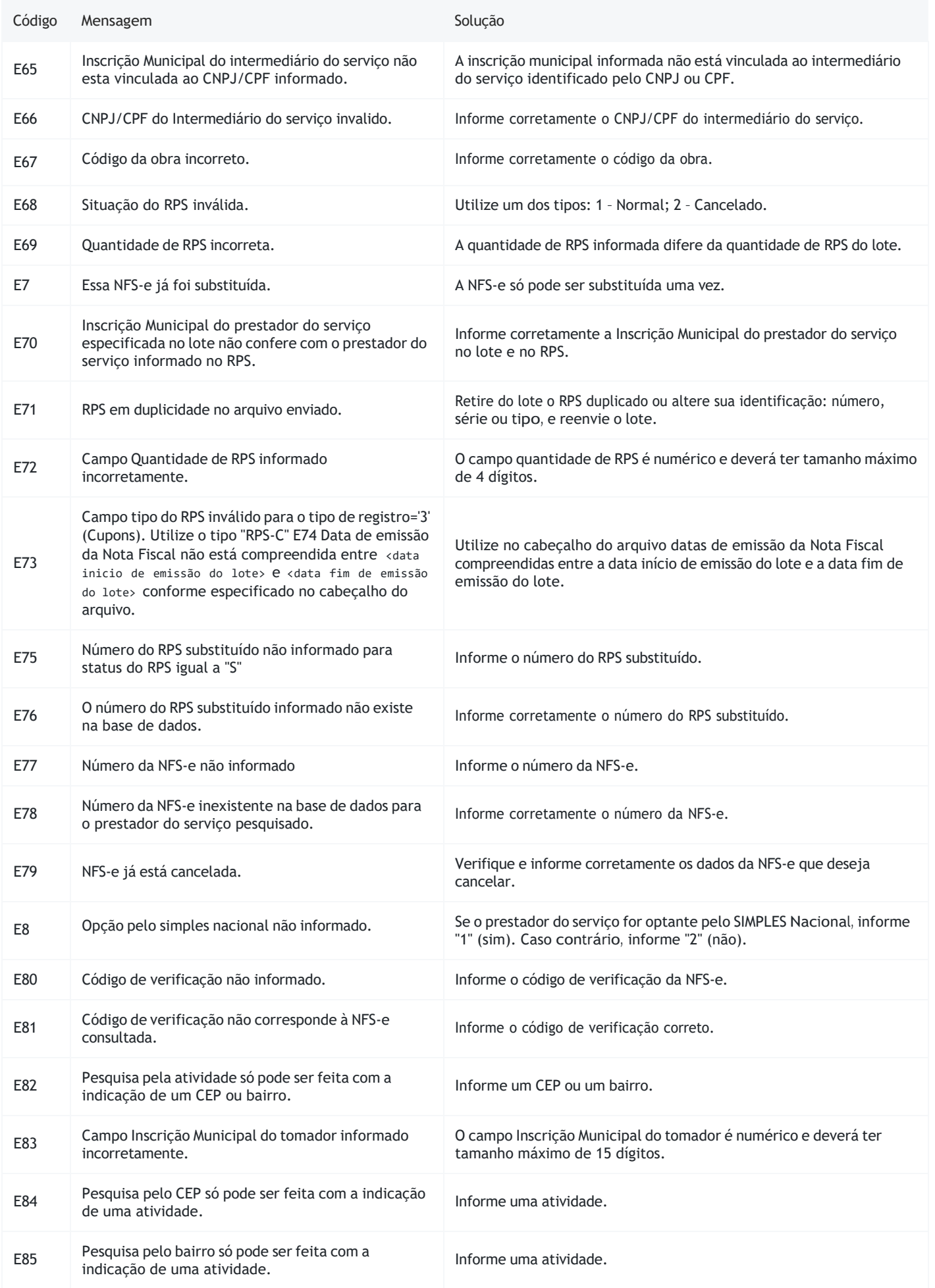

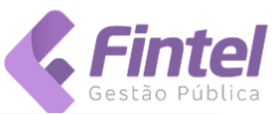

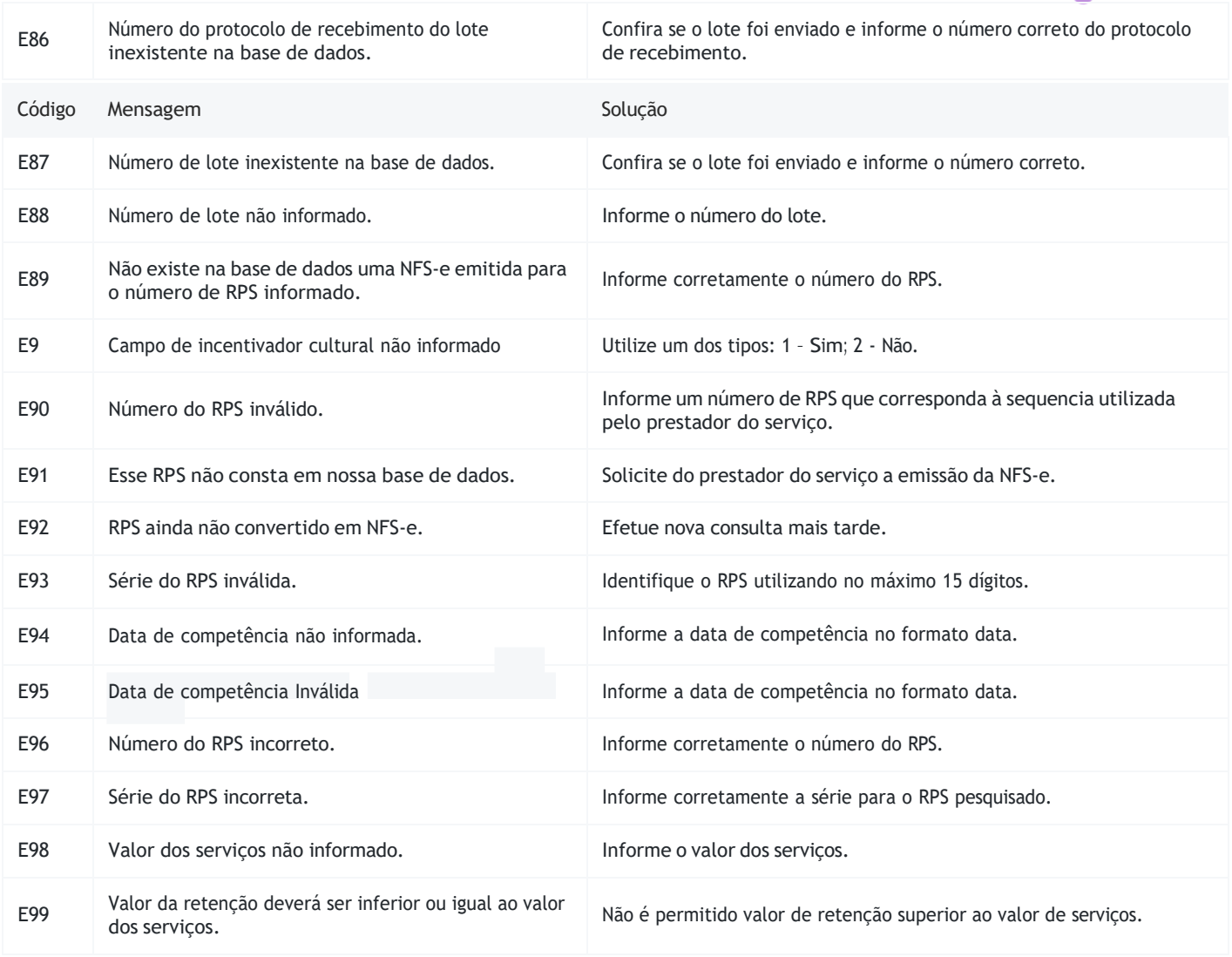